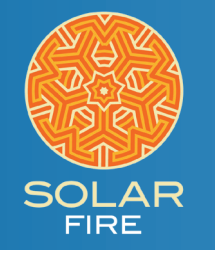

 $\sim$ 

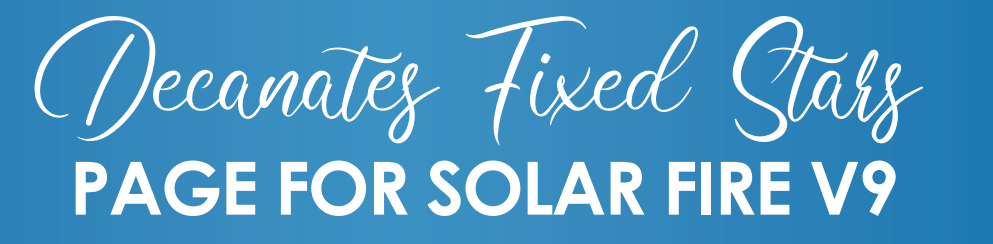

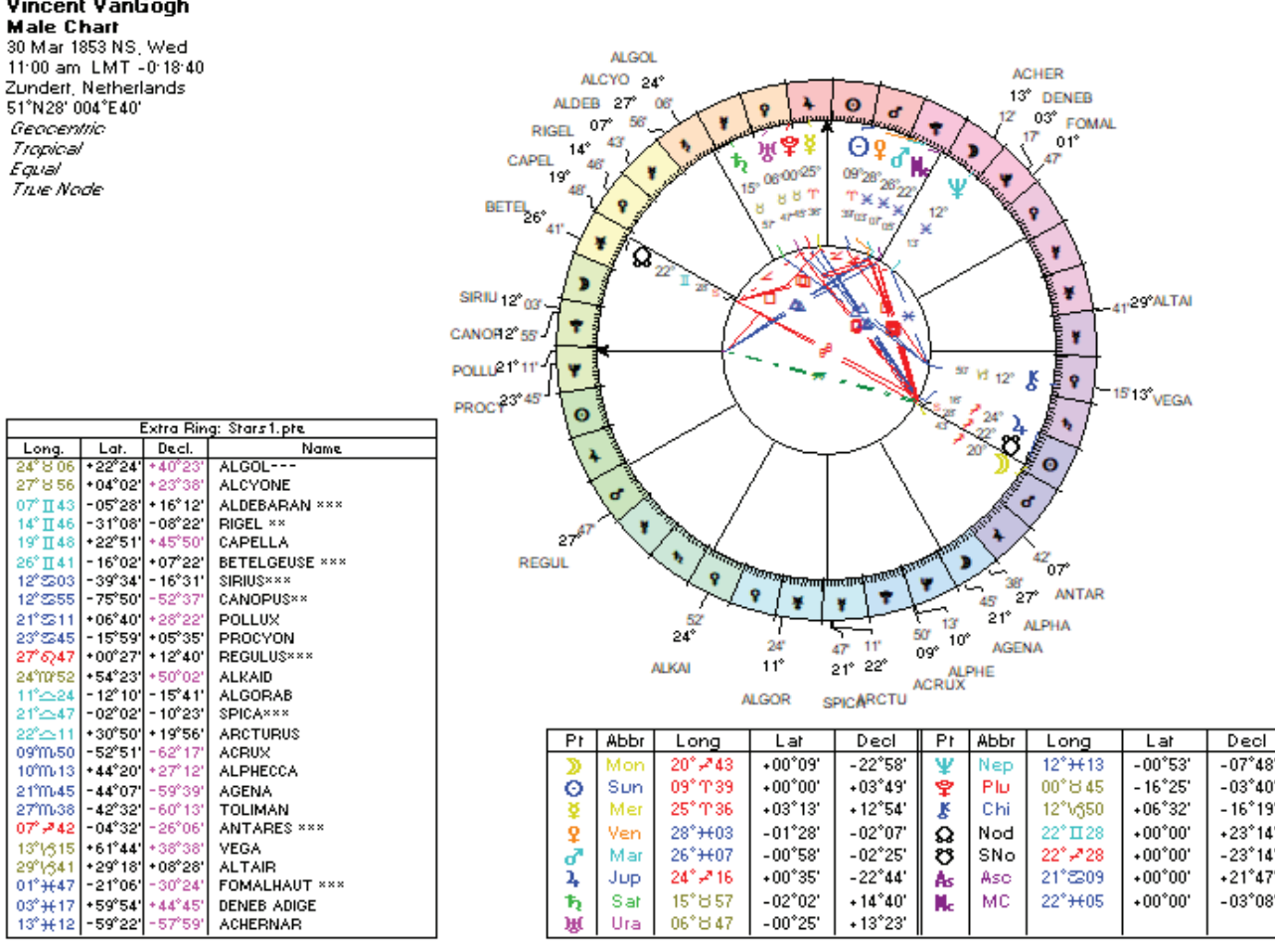

This page calculates 25 Fixed Stars. These include the twenty brightest stars used in astrology (as described by Deborah Houlding), ten of which are also part of another group called Behenian Stars (considered important by Medieval astrologers). The remaining five are additional Behenian Stars.

When you add this page to Solar Fire, you will be able to use it to view any chart (using the house system of your choice, as well as either Tropical Zodiac or one of the Sidereal Zodiac options).

To use this page, you will first need to close Solar Fire, navigate to your Documents folder and into Solar Fire User Files.

Then save the three attached files into the following Solar Fire User Files folders:

Add to the Pages folder: decanate\_stars.pag

Add to the Wheels & Dials folder: decanates and stars.wh1

Add to the Points & Color folder: stars1.pte

Once you have added these three files to their appropriate folders, you can reopen Solar Fire and choose the new group of stars:

- 1. At the top of Solar Fire click Chart Options
- 2. From the Chart Options window click Extra Ring Points
- 3. Form the Extra Ring Points window, highlight Sars1.pte and then click the Select button

Now you are ready to use the new page. To see a chart using this new page:

1. Access the Page Browser. The easiest way to do this is to open a chart by double clicking on it in the main screen.

- 2. On the right side of this chart, click the Pages button.
- 3. Since you just added the page to Solar Fire, click on the Added Recently Category on the left side of the Page Browser.
- 4. There, click on the page called decanate\_stars and then click the OK button.

Your selected chart should now be showing in the Decanates and Fixed Stars page.